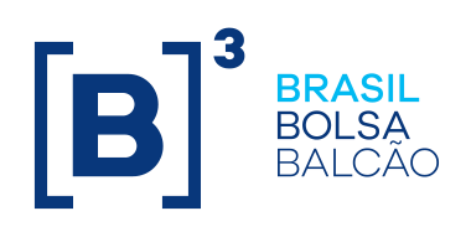

# **PCO NOME – GUIA DO PARTICIPANTE**

PCO | Plano de Continuidade Operacional

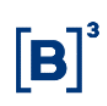

### **SUMÁRIO**

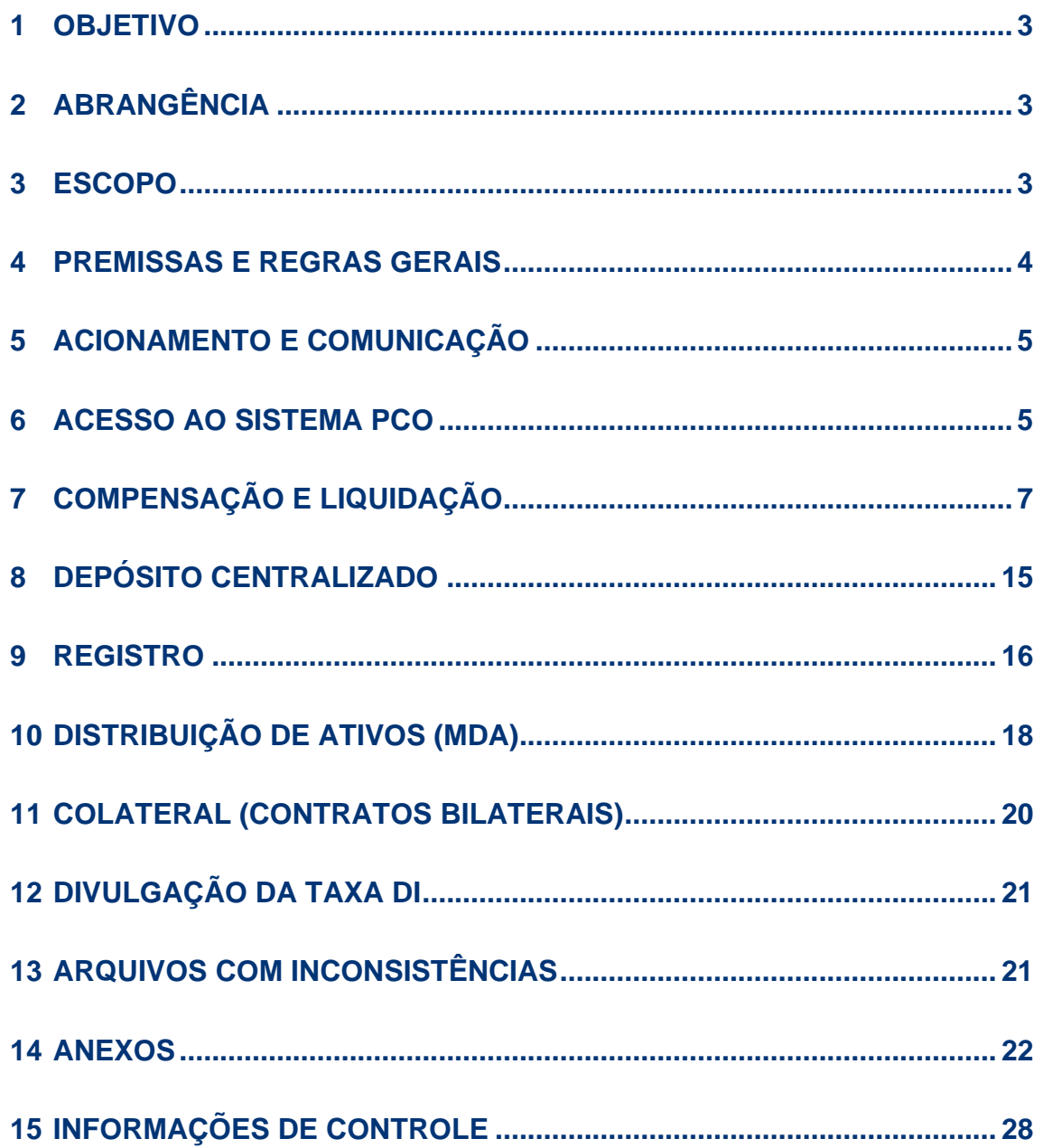

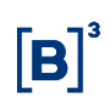

#### <span id="page-2-0"></span>**1 OBJETIVO**

O Plano de Continuidade Operacional (PCO, Sistema PCO ou Plano) visa atender o Balcão B3 no cenário em que houve a queda, total ou parcial, do sistema NoMe e o Plano de Recuperação de Desastres não surtiu efeito. Este plano permitirá a execução de atividades prioritárias de forma alternativa ao sistema.

Este documento, Guia do Participante, tem o objetivo de descrever os procedimentos a serem executados pelos Participantes, em caso de acionamento do Plano de Continuidade Operacional do sistema NoMe.

### <span id="page-2-1"></span>**2 ABRANGÊNCIA**

O Plano de Continuidade Operacional e o Guia do Participante aplicam-se aos funcionários, estagiários, administradores e demais colaboradores da B3 S/A – Brasil Bolsa Balcão, bem como aos Participantes do mercado do Balcão B3.

#### <span id="page-2-2"></span>**3 ESCOPO**

Serão atendidos pelo Plano de Continuidade Operacional os seguintes processos:

- Compensação e Liquidação janelas Multilateral, Bruta e Bilateral
- Depósito Centralizado
- Registro
- Distribuição de Ativos (MDA)
- Colateral (Contratos Bilaterais) movimentação de garantias em Títulos Públicos
- Divulgação da Taxa DI

### <span id="page-3-0"></span>**4 PREMISSAS E REGRAS GERAIS**

O Plano de Continuidade Operacional poderá ser acionado somente se as premissas abaixo forem atendidas:

- A indisponibilidade do sistema NoMe ocorreu após a realização do processamento *batch* do dia anterior, a geração e a disponibilização aos participantes de todos os arquivos (por este motivo, o PCO não poderá ser utilizado por dois ou mais dias consecutivos);
- O site de contingência STRWEB [\(https://www7.bcb.gov.br/strweb/\)](https://www7.bcb.gov.br/strweb/) e o STA – Sistema de Transferência de Arquivos, fornecidos pelo Banco Central, estão disponíveis;
- O sistema PCO somente poderá ser acessado por meio da Rede de Telecomunicações para o Mercado - RTM;
- Os demais sistemas e recursos tecnológicos da B3 (Conecta, mensageria, internet, e-mail etc.) estão disponíveis.

Com o acionamento do Plano, algumas regras devem ser observadas:

- Visando a segurança e organização do processo, toda a comunicação entre a B3 e os Participantes, será realizada pelo canal **Atende B3** [\(https://b3uxprod.service-now.com/atendeb3\)](https://b3uxprod.service-now.com/atendeb3), ou pelo sistema do PCO. A transferência de arquivos, durante o período de acionamento do plano, será realizada exclusivamente por meio do Sistema PCO;
- Novos cadastros de participantes e investidores/comitentes finais, bem como a manutenção dos existentes, não poderão ser realizados durante o período de acionamento do plano;
- Os layouts utilizados pelo Sistema PCO podem ser encontrados:
	- o no Manual de Operações (Transferência de Arquivos Enviar Arquivos), capítulo CETIP21 - Layout de Arquivos, item Lançamento de Operações [\(http://www.b3.com.br/pt\\_br/regulacao/estrutura-normativa/manuais-de](http://www.b3.com.br/pt_br/regulacao/estrutura-normativa/manuais-de-operacoes/manuais-operacionais/)[operacoes/manuais-operacionais/\)](http://www.b3.com.br/pt_br/regulacao/estrutura-normativa/manuais-de-operacoes/manuais-operacionais/);

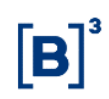

- o no documento Leiautes Derivativos com CCP [\(https://www.b3.com.br/pt\\_br/regulacao/estrutura-normativa/manuais](https://www.b3.com.br/pt_br/regulacao/estrutura-normativa/manuais-de-operacoes/manuais-operacionais/)[de-operacoes/manuais-operacionais/\)](https://www.b3.com.br/pt_br/regulacao/estrutura-normativa/manuais-de-operacoes/manuais-operacionais/);
- o nos anexos a este Guia do Participante, para os casos em que o Sistema PCO utilize layouts específicos, diferentes dos layouts de produção do sistema NoMe;
- Devido a indisponibilidade do sistema NoMe, nenhuma mensagem enviada pelos Participantes será processada, exceto aquelas previstas nesse documento.

### <span id="page-4-0"></span>**5 ACIONAMENTO E COMUNICAÇÃO**

A decisão de acionamento do Plano de Continuidade Operacional será tomada conforme previsto no Plano de Gestão de Crises da B3 [\(http://www.b3.com.br/pt\\_br/b3/institucional/controles-internos-e-riscos](http://www.b3.com.br/pt_br/b3/institucional/controles-internos-e-riscos-corporativos/)[corporativos/\)](http://www.b3.com.br/pt_br/b3/institucional/controles-internos-e-riscos-corporativos/). Esse acionamento será formalizado aos Participantes por meio de comunicado oficial emitido pela B3.

### <span id="page-4-1"></span>**6 ACESSO AO SISTEMA PCO**

O acesso ao Sistema PCO será realizado por meio dos endereços:

- Produção: https://pconome.rtm.netb3.com.br (IP 10.140.8.31 Portas 443 TCP e 80 TCP)
- Homologação: pconome-hom.rtm.netb3.com.br (IP 10.0.48.67 Portas 443 TCP e 80 TCP)

**Importante:** O Participante deve providenciar previamente as devidas configurações e liberações aos endereços de conexão do PCO NOME junto à sua área de tecnologia.

Na tela inicial, o participante deve digitar Participante, Usuário e E-mail (os mesmos dados utilizados para acesso ao sistema NoMe) e clicar em "Prosseguir".

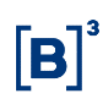

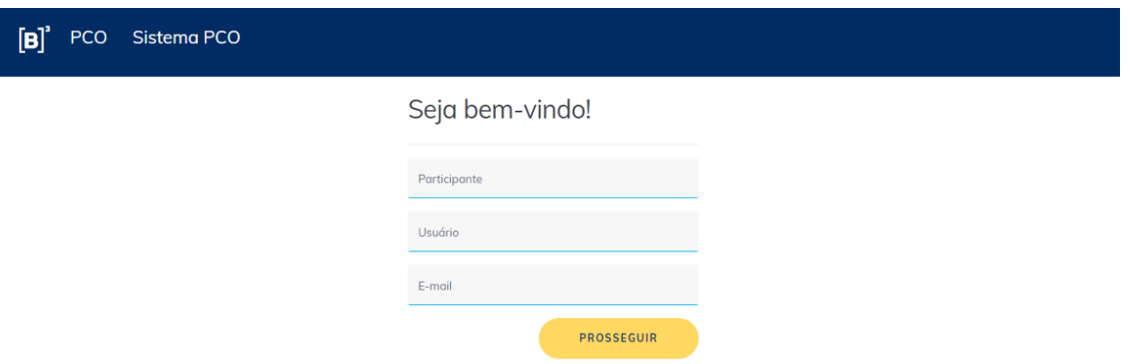

Após esse procedimento, um token será enviado ao e-mail informado, para ser utilizado como senha de acesso. O participante deverá digitar o token recebido (que poderá ser utilizado uma única vez e será válido por 15 minutos) e clicar em "Prosseguir.

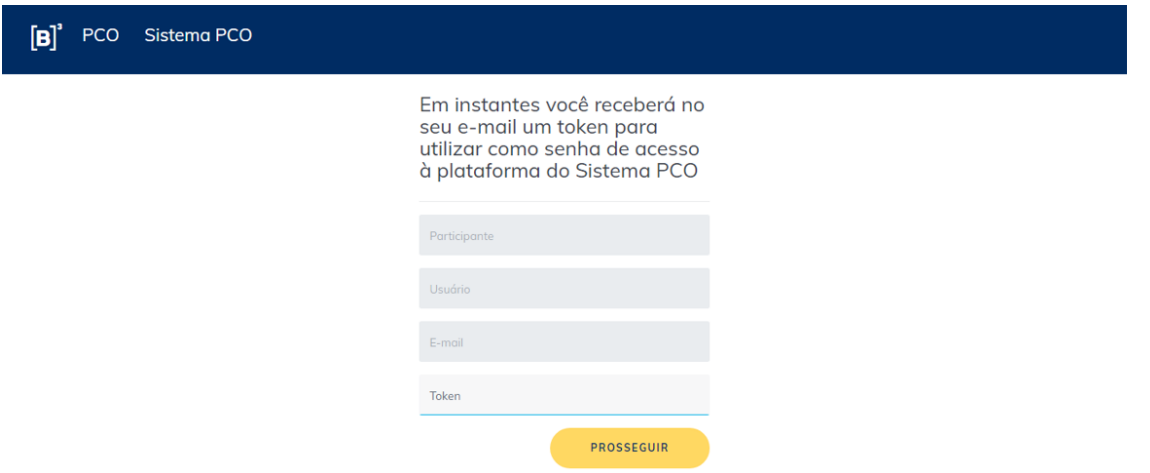

A tela inicial apresenta as opções disponíveis para a transferência de arquivos.

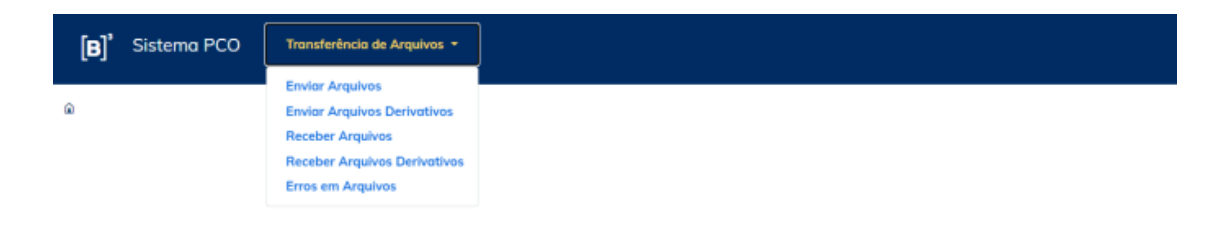

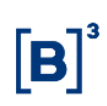

### <span id="page-6-0"></span>**7 COMPENSAÇÃO E LIQUIDAÇÃO**

O Plano de Continuidade Operacional foi concebido para evitar alteração nos prazos preestabelecidos para execução das janelas Multilateral, Bruta e Bilateral, embora atrasos possam ocorrer.

As figuras ilustrativas das janelas de liquidação a seguir consideram os horários regulares e qualquer alteração ou postergação desses horários será comunicada aos Participantes via Atende B3.

### 7.1 JANELA MULTILATERAL (MODALIDADE CETIP)

Os eventos liquidados na janela Multilateral estão relacionados no Anexo A, item 12.1.4. Lista de eventos.

As etapas da janela de liquidação Multilateral e seus respectivos horários consideram dois cenários:

#### Cenário 1 - Indisponibilidade do sistema desde o início do dia

Caso a indisponibilidade seja verificada no momento da abertura do sistema, de 4h até 6h da manhã, o objetivo será a execução da janela nos seguintes horários:

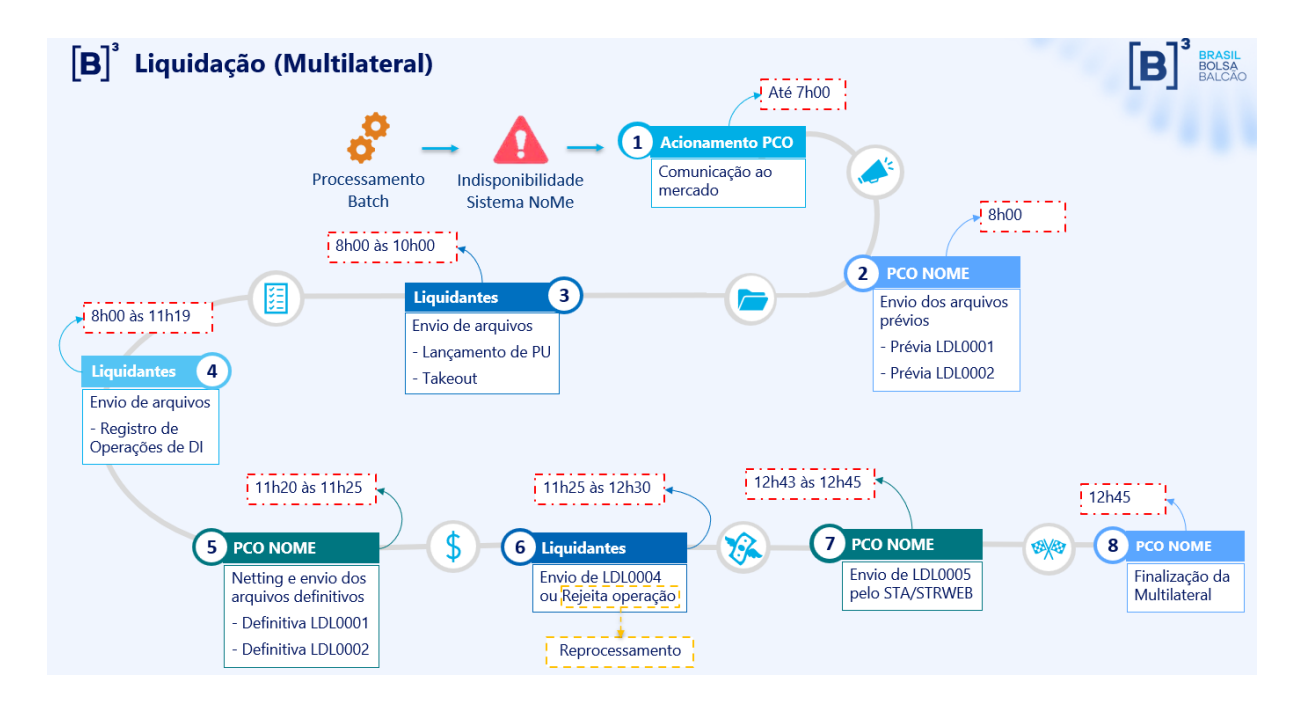

**IMPORTANTE!** Os Participantes devem se atentar para:

## Janela de envio de Operações de PU e de Takeout:

• Os arquivos em formato .csv e .txt (ver layouts no Anexo A, itens 12.1.1. Layout do arquivo .csv/.txt para solicitação de takeout de operações e 12.1.2. Layout do arquivo .csv/.txt para atualização de PU) devem ser enviados pelos Participantes por meio do Sistema PCO, opção Transferência de Arquivo > Arquivo > Enviar Arquivos;

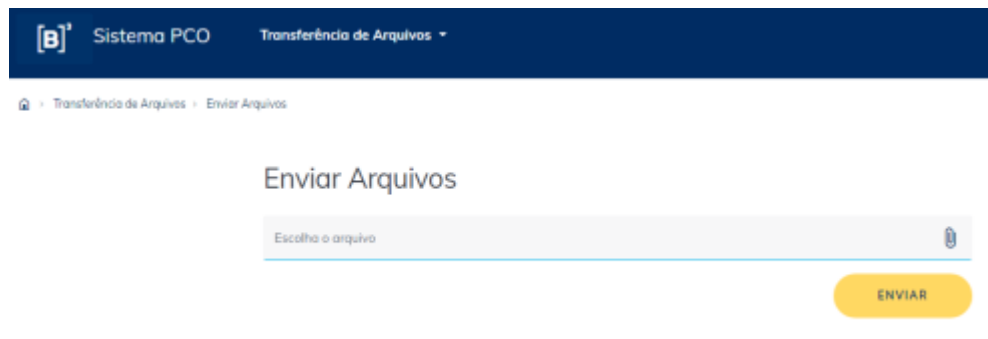

- Os arquivos de solicitação de Takeout e de lançamento de PU de operação deverão ser enviados até às **10h**;
- Eventos com PU não informados e que não forem objeto de solicitação de Takeout serão retirados da janela Multilateral;
- O arquivo de Registro/Financeiro de DI (ver layout no Anexo A, item 12.1.3. Layout do arquivo .csv/.txt para registro de DI) deverá ser enviado até às **11h19**. A B3 será a responsável pelo registro das características da operação quando o sistema NoMe estiver restabelecido.

# Fluxo de Pagamentos e Monitoramento

- Para os Participantes que não se manifestarem sobre quaisquer divergências até às **11h55**, será considerado que estão de acordo com a posição financeira recebida.
- Em caso de divergência no pagamento, os Participantes devem entrar em contato com a B3, para recálculo do financeiro. A B3 irá reenviar a informação do valor financeiro apenas aos envolvidos no procedimento de recálculo. Quando isso ocorrer, caso os Participantes não se manifestem novamente,

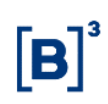

informando nova divergência, será considerado que estão de acordo com a posição financeira recebida.

#### 7.1.1 Registro de DI

Para envio de operações de Registro de DI, deve-se seguir o seguinte fluxo:

- O arquivo com os dados da(s) operação(ões) será enviado pelo Registrador, por meio do Sistema PCO, opção Transferência de Arquivo > Arquivo > Enviar Arquivos.
- A Contraparte deverá enviar o mesmo arquivo (pelo mesmo caminho) para que a operação seja "casada" pelo Sistema PCO.
- O Sistema PCO consome arquivos com dados da liquidação e envia LDL0001 para os liquidantes.

#### 7.1.2 Divergência de Financeiro

Após o recebimento da mensagem LDL001, o Participante fará o pagamento ou acusará divergência. Em caso de divergência, o fluxo será:

- A equipe de Operações da B3 irá receber as informações de divergência (CNPJ e número da conta) dos Participantes via "Atende B3", realizando a validação da solicitação;
- Caso a solicitação proceda, a equipe de Operações da B3 realizará a alteração devida nos lançamentos da janela Multilateral e reprocessará o seu resultado;
- Após o reprocessamento, os Participantes receberão novas mensagens LDL0001 para verificação/pagamento do financeiro.

#### Cenário 2 - Indisponibilidade do sistema após o início do dia

Caso a indisponibilidade seja verificada após a abertura do sistema (a partir das 6h da manhã) e a qualquer momento da janela de liquidação, o objetivo será sua execução nos horários estimados em cada linha da tabela a seguir, conforme a hora da indisponibilidade. Os horários apresentados são balizadores e a informação de

início e encerramento de cada etapa serão informados pela B3, via Atende B3, aos Participantes:

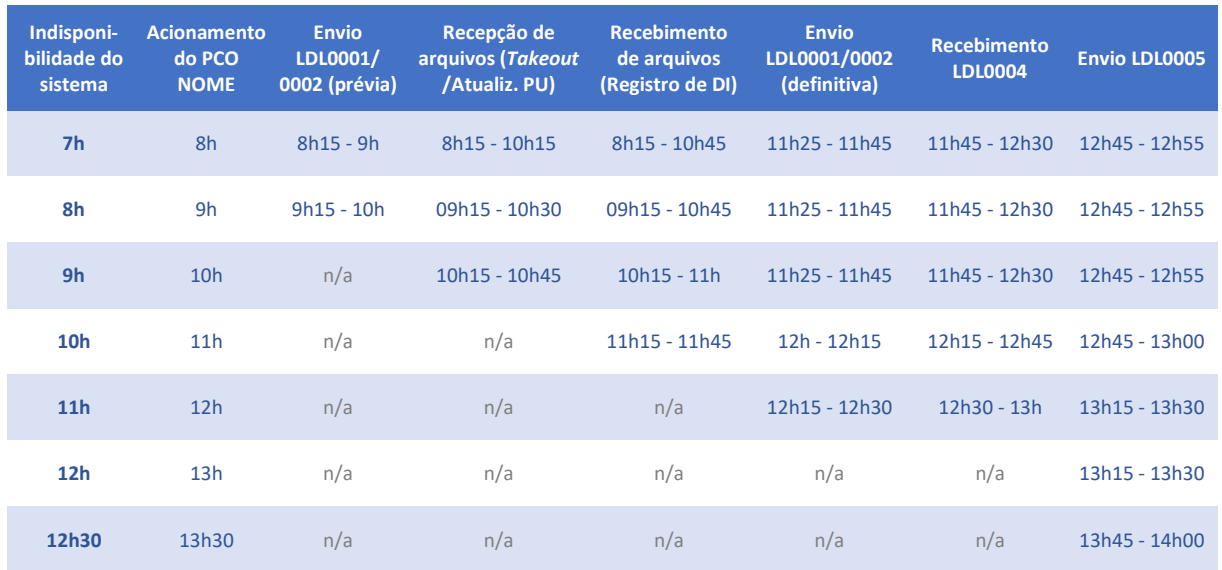

Em caso de necessidade de reprocessamento da janela, novos horários poderão ser definidos e serão informados aos envolvidos.

### 7.2 JANELA BRUTA

Estão contemplados na janela Bruta a liquidação de:

- Compra e venda de valor mobiliário;
- Compra e venda de ativo financeiro;
- Eventos corporativos;
- Antecipação e vencimento.

#### 7.2.1 JANELA BRUTA BT (Book Transfer)

No cenário em que o sistema está indisponível desde o início do dia (Cenário 1), o objetivo será a execução da janela Bruta BT conforme figura a seguir:

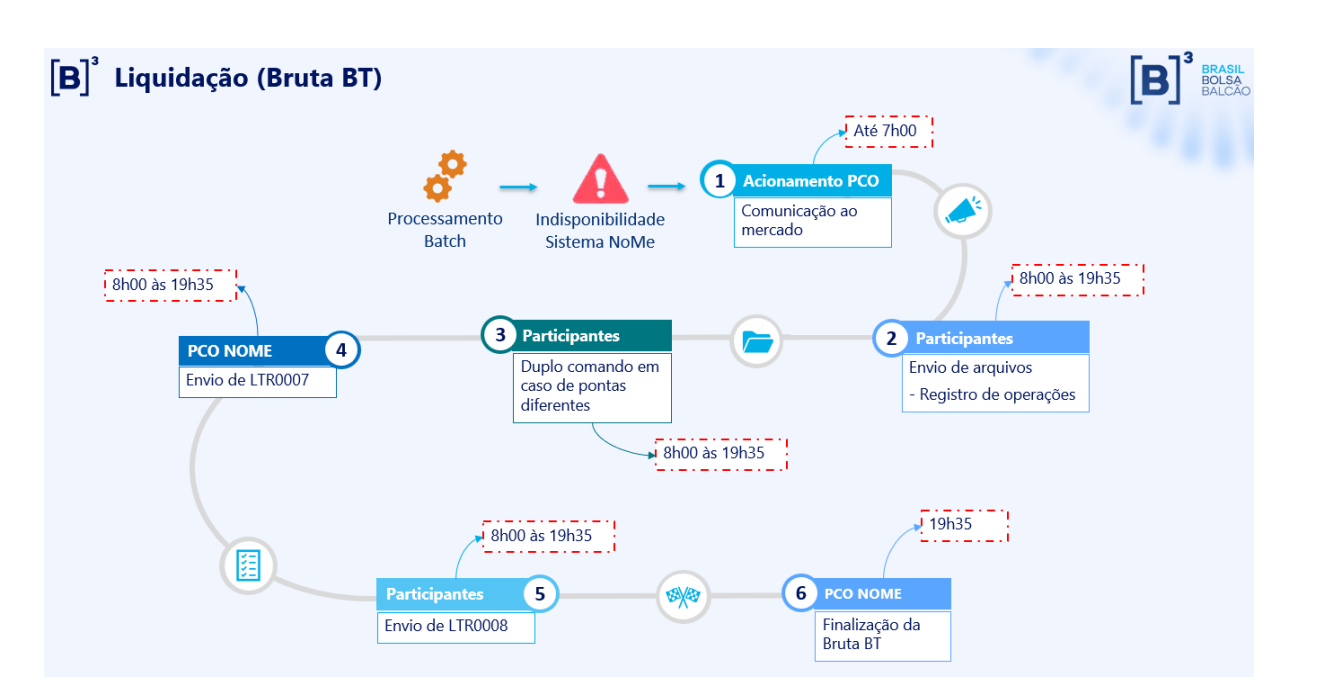

#### $\overline{(\mathbf{2})}$ Operações na Bruta:

- Comunicação ao mercado de que o Sistema PCO está pronto para receber operações.
- Participantes enviam operações via arquivo, por meio do Sistema PCO, opção Transferência de Arquivo > Arquivo > Enviar Arquivos, utilizando os mesmos *layouts* de produção disponíveis no Manual de Operações (Transferência de Arquivos - Enviar Arquivos), capítulo CETIP21 - Layout de Arquivos, item Lançamento de Operações [\(http://www.b3.com.br/pt\\_br/regulacao/estrutura](http://www.b3.com.br/pt_br/regulacao/estrutura-normativa/manuais-de-operacoes/manuais-operacionais/)[normativa/manuais-de-operacoes/manuais-operacionais/\)](http://www.b3.com.br/pt_br/regulacao/estrutura-normativa/manuais-de-operacoes/manuais-operacionais/);

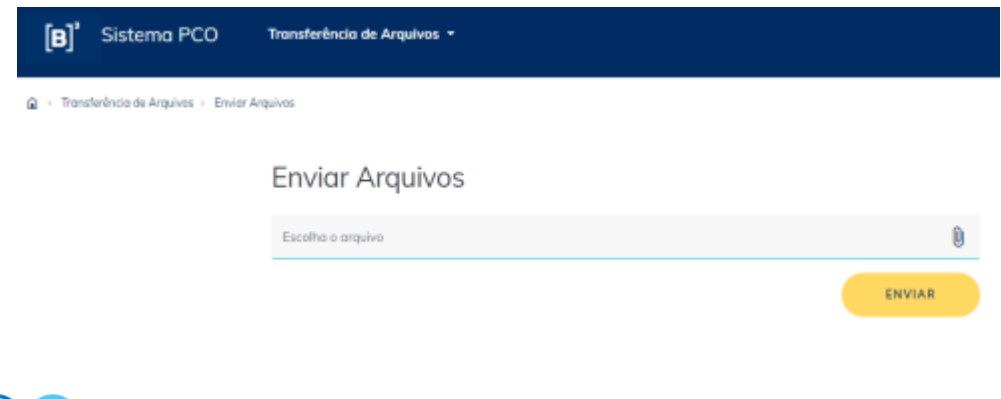

Mensagens na Bruta BT - Book Transfer:

• O status das operações (finalizadas e não casadas) será informado a cada 30

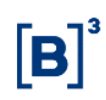

minutos, por meio de arquivo disponibilizado ao participante no Sistema PCO, opção Transferência de Arquivo > Arquivo > Receber Arquivos.

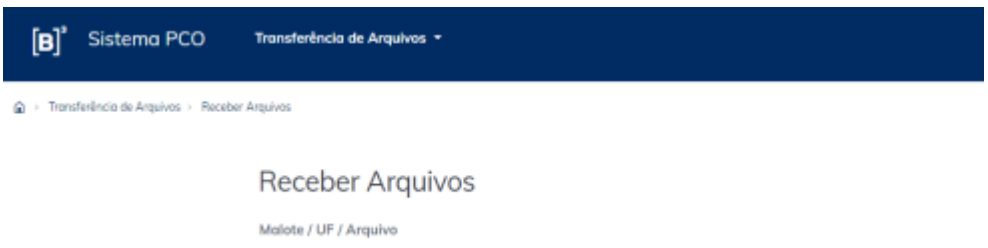

### 7.2.2 JANELA BRUTA STR - Sistema de Transferência de Reservas

No cenário em que o sistema está indisponível desde o início do dia (Cenário 1), o objetivo será a execução da janela Bruta STR conforme figura abaixo:

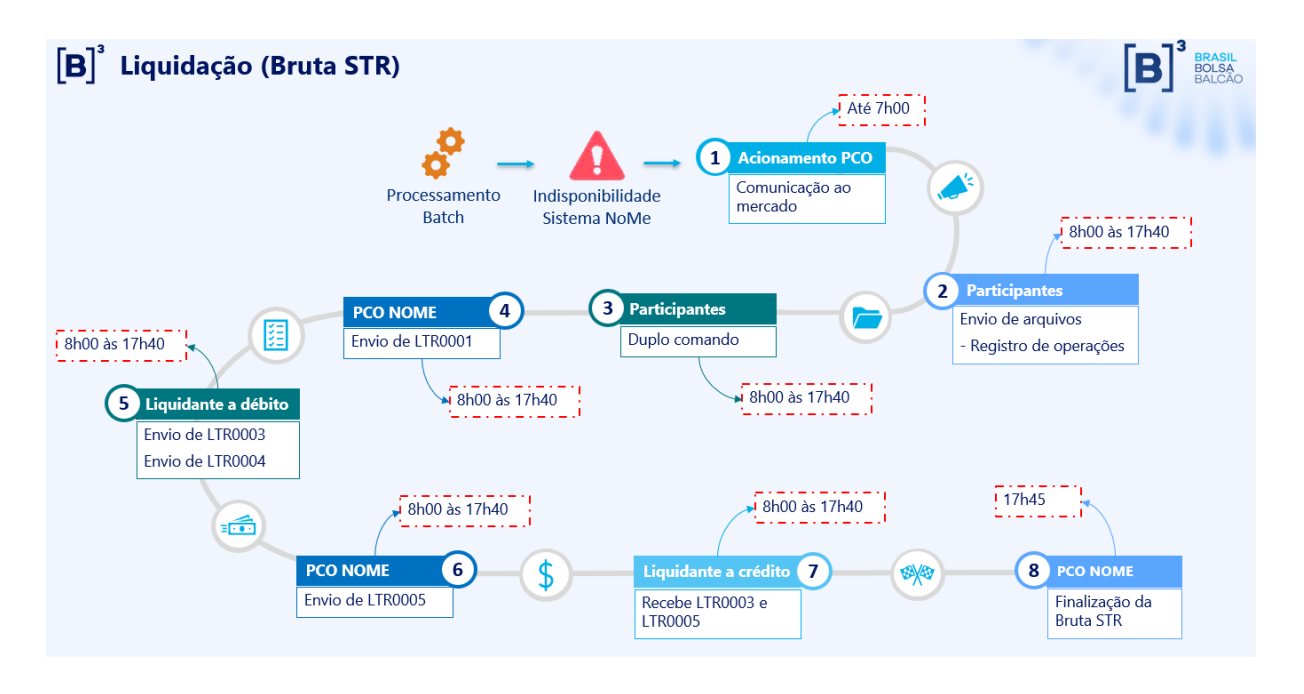

#### $\boxed{2}$ Operações na Bruta:

- Comunicação ao mercado de que o Sistema PCO está pronto para receber operações.
- Participantes enviam operações via arquivo, por meio do Sistema PCO, opção Transferência de Arquivo > Arquivo > Enviar Arquivos, utilizando os mesmos *layouts* de produção disponíveis no Manual de Operações (Transferência de Arquivos - Enviar Arquivos), capítulo CETIP21 - Layout de Arquivos, item

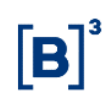

Lançamento de Operações [\(http://www.b3.com.br/pt\\_br/regulacao/estrutura](http://www.b3.com.br/pt_br/regulacao/estrutura-normativa/manuais-de-operacoes/manuais-operacionais/)[normativa/manuais-de-operacoes/manuais-operacionais/\)](http://www.b3.com.br/pt_br/regulacao/estrutura-normativa/manuais-de-operacoes/manuais-operacionais/);

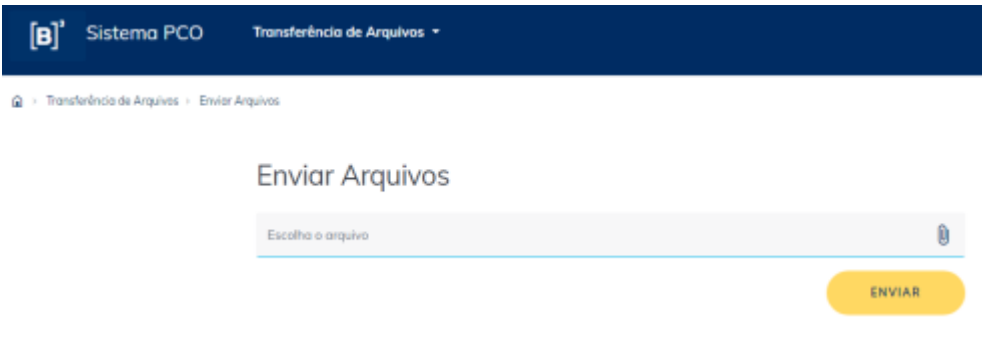

4 a  $\overline{O}$  Mensagens na Bruta STR - Sistema de Transferência de Reservas:

- O Sistema PCO não enviará mensagens LTR0002 e LTR0006;
- O status das operações (finalizadas e não casadas) será informado a cada 30 minutos, por meio de arquivo disponibilizado ao participante no Sistema PCO, opção Transferência de Arquivo > Arquivo > Receber Arquivos.

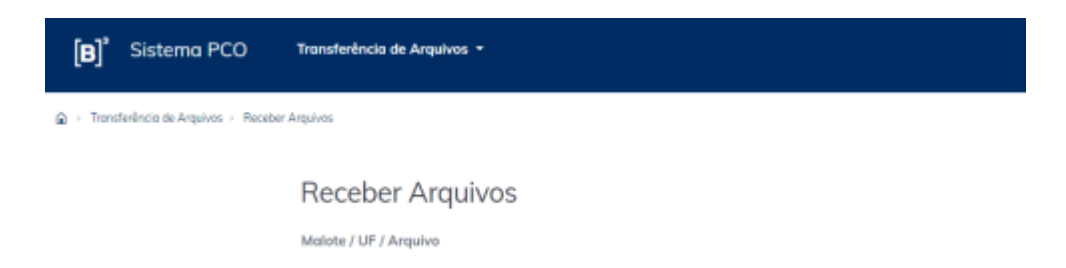

### 7.3 JANELA BILATERAL (STR e BT)

Está contemplada na janela Bilateral a liquidação de Derivativos sem CCP a mercado, seus eventos programados para o dia e operações registradas e confirmadas até o horário limite de liquidação.

No cenário em que o sistema está indisponível desde o início do dia (Cenário 1), o objetivo será a execução da janela Bilateral conforme figura a seguir:

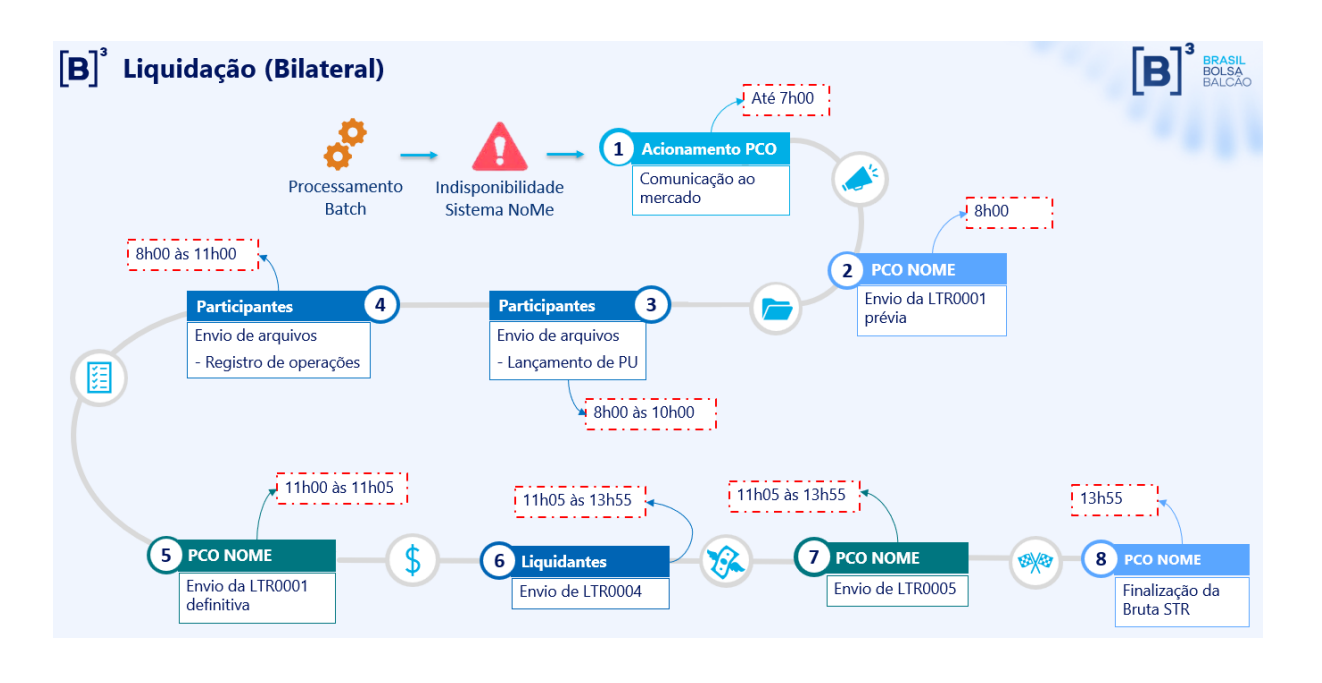

 $\left(3\right)$  $\binom{4}{ }$ Janela de envio de arquivos de registro e de lançamento de PU:

• Os arquivos para registro de operações e lançamento de PU devem ser enviados pelos Participantes por meio do Sistema PCO, opção Transferência de Arquivo > Arquivo > Enviar Arquivos;

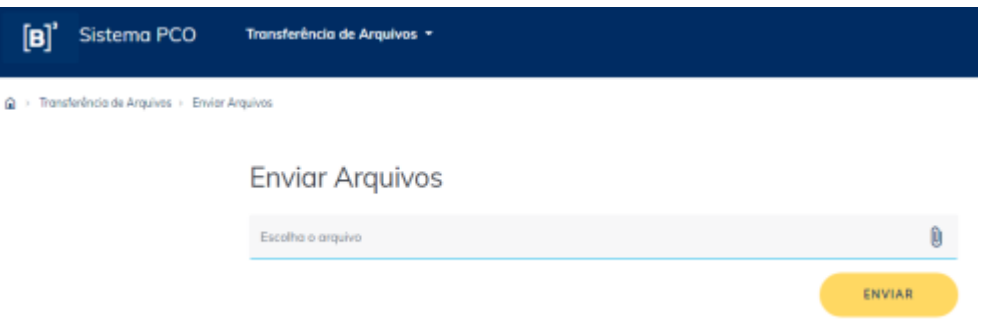

- Os arquivos de registro de operações deverão ser enviados até às 11h**;**
- Os arquivos de lançamento de PU deverão ser enviados até às **10h**;
- Eventos com PU não informados serão retirados da janela Bilateral.

### <span id="page-14-0"></span>**8 DEPÓSITO CENTRALIZADO**

Com o acionamento do Plano de Continuidade Operacional, os processos referentes ao serviço de Depósito Centralizado do Balcão B3 serão tratados da seguinte forma:

- **Conciliação** os arquivos de conciliação, contendo as posições geradas no processamento batch, serão disponibilizados aos participantes por meio da solução Conecta. As instituições que não utilizarem essa solução deverão solicitar o arquivo por meio do Atende B3.
- **Depósito** e **Retirada** não serão permitidos durante a execução do PCO, pois desta forma é possível garantir que as posições não sofram alterações na ponta Emissora.
- **Vinculação em Margem** e **Bloqueio/Desbloqueio de Custódia** movimentações de custódia poderão ser realizadas em caráter de exceção, mediante envio de arquivos por meio do Sistema PCO, opção Transferência de Arquivos > Enviar Arquivos, utilizando layout igual ao de produção do sistema NoMe.

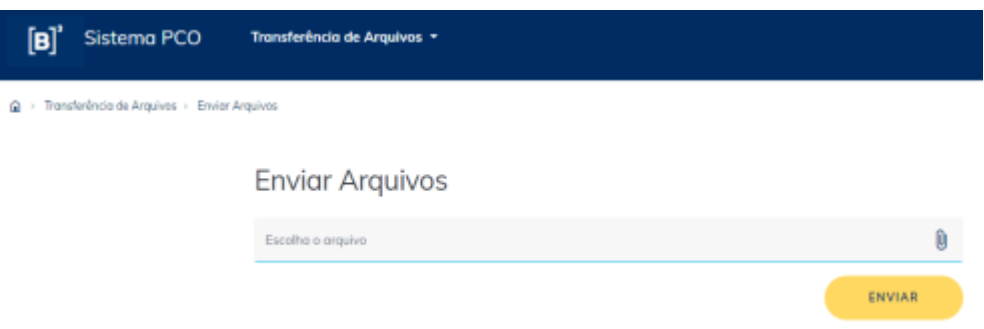

Para vinculação em Margem, na sequência do envio do arquivo, o Participante deve acessar o sistema NGA e comandar a vinculação na tela a seguir:

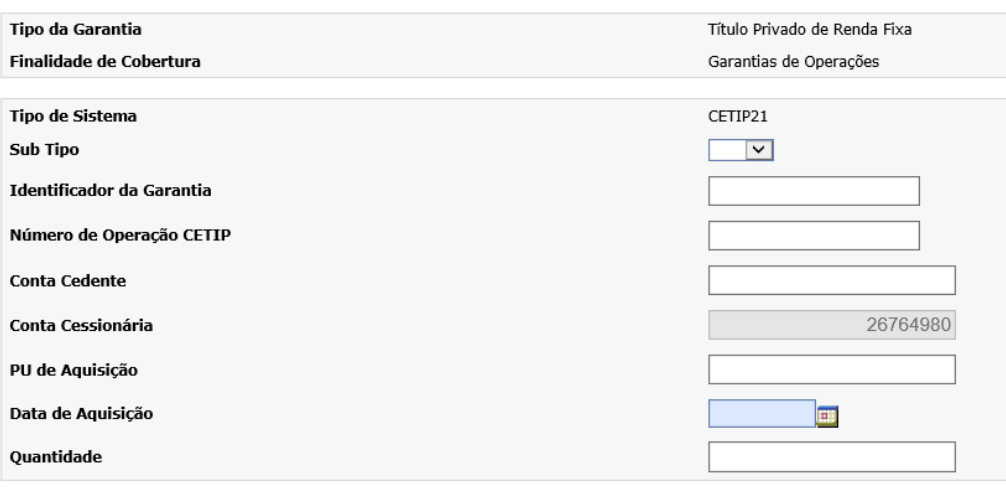

Atualmente, são aceitos para vinculação em conta Margem os ativos LCA, CDB e LCI depositados.

• **Ônus e Gravames**, **Transferências Sem Financeiro** e **Desvinculação em Margem** – não serão realizados durante a execução do PCO, será necessário aguardar o restabelecimento do sistema NoMe.

#### <span id="page-15-0"></span>**9 REGISTRO**

#### 9.1 REGISTRO DE ATIVOS COM LIQUIDAÇÃO NA B3

Os arquivos para registro de operações de ativos com liquidação na B3 devem ser enviados para o Sistema PCO, opção Transferência de Arquivos > Enviar Arquivos (utilizar o mesmo layout de produção).

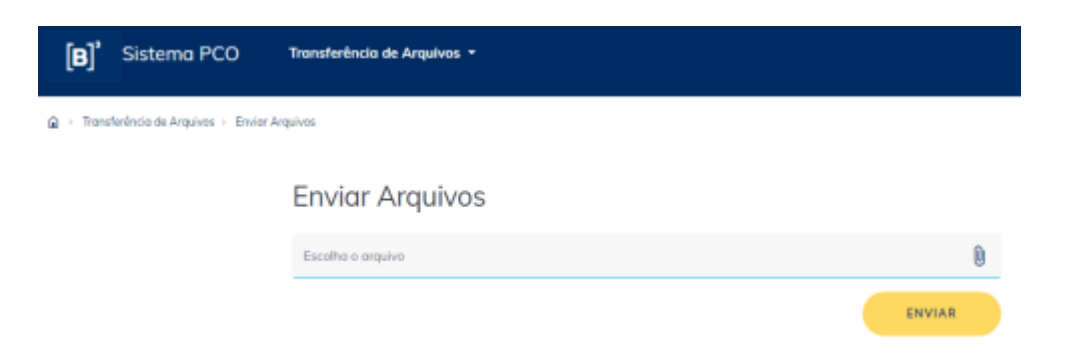

Na sequência, consultar, ainda em tela do Sistema PCO, se foi gerado algum erro de processamento (ver capítulo 13. ARQUIVOS COM INCONSISTÊNCIAS).

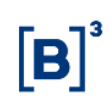

#### 9.2 REGISTRO DE DERIVATIVOS COM CCP

Novos registros serão efetivados após o restabelecimento do sistema NoMe, no entanto, os arquivos de registro devem ser enviados para o Sistema PCO, opção Transferência de Arquivos > Enviar Arquivos Derivativos.

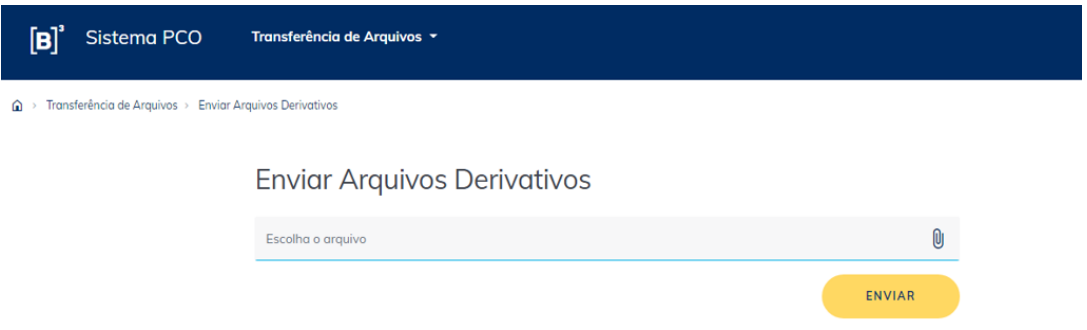

Os layouts dos arquivos de registro estão disponíveis no documento "Leiautes Derivativos com CCP" [\(https://www.b3.com.br/pt\\_br/regulacao/estrutura](https://www.b3.com.br/pt_br/regulacao/estrutura-normativa/manuais-de-operacoes/manuais-operacionais/)[normativa/manuais-de-operacoes/manuais-operacionais/\)](https://www.b3.com.br/pt_br/regulacao/estrutura-normativa/manuais-de-operacoes/manuais-operacionais/).

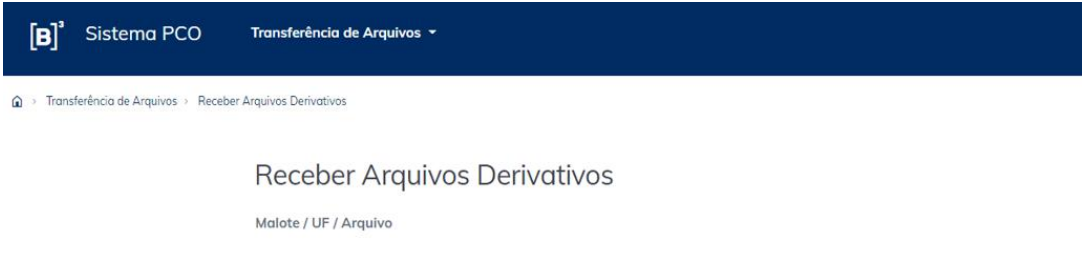

Na sequência, consultar, ainda em tela do Sistema PCO, se foi gerado algum erro de processamento (ver capítulo 13. ARQUIVOS COM INCONSISTÊNCIAS).

Após o restabelecimento do sistema NoMe, o Participante deverá conferir em seu malote o recebimento do arquivo retorno DMOVTRANSF com a evidência do processamento dos registros do derivativo com CCP.

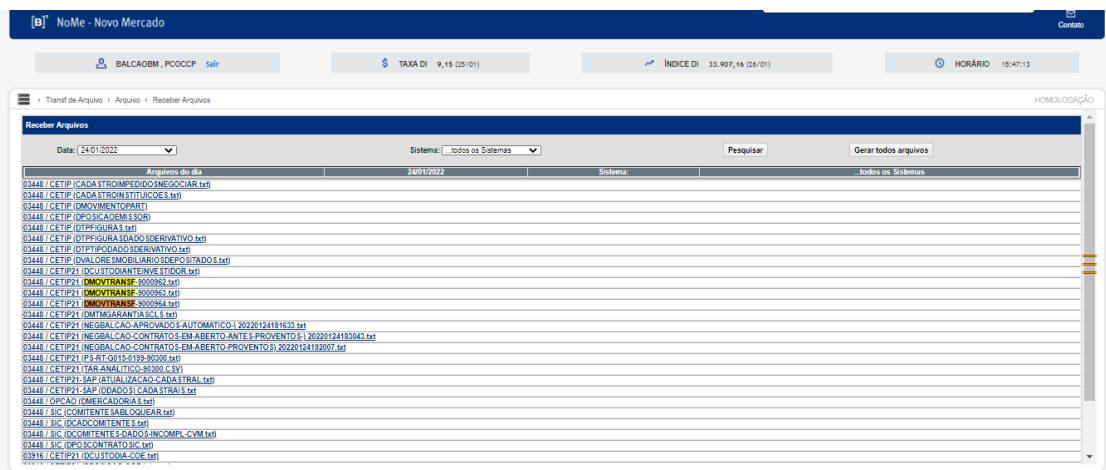

Cancelamentos/anulações e transferências de posições não serão realizados enquanto o PCO estiver em execução.

O processo de liquidação ocorrerá normalmente, tendo em vista que não é realizada no âmbito da plataforma NoMe.

### <span id="page-17-0"></span>**10 DISTRIBUIÇÃO DE ATIVOS (MDA)**

Para o processo de distribuição de ativos, o Plano de Continuidade Operacional se aplica à:

- Colocação e distribuição primária de valores mobiliários (Debêntures, Notas Comerciais, CRA - Certificados de Recebíveis Agrícolas, CRI - Certificados de Recebíveis Imobiliários e Cotas de Fundo Fechado).
- Controle do processo de colocação e distribuição primária de ativos (prazo de distribuição e especificação do beneficiário final para as contas de cliente 1 ou 2 (se aplicável).

Fluxos do processo:

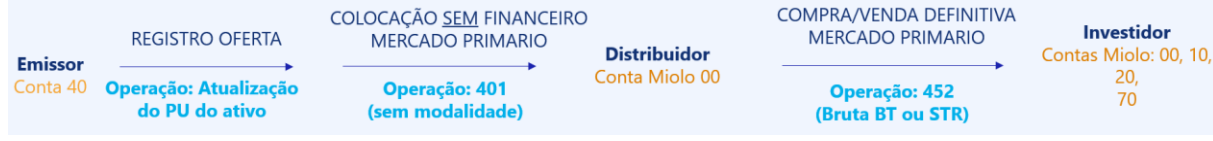

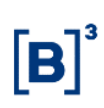

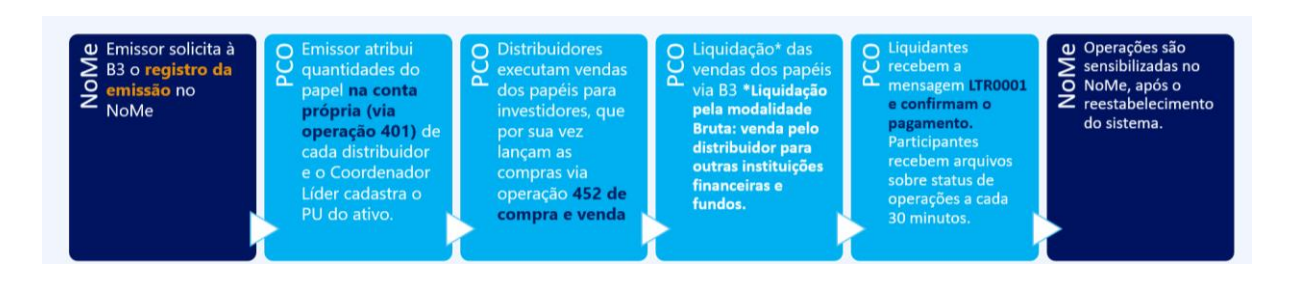

Premissas do plano:

- As operações estão registradas no sistema e com status de "Confirmada";
- Deve haver posições na carteira do emissor;
- Cada operação de Compra e Venda 452, cujo detentor seja uma conta de clientes (10, 20) deve ter o comitente especificado;
- O comitente deve ter o cadastro completo, não sendo possível realizar a operação para comitentes simplificados;
- A oferta deve estar previamente cadastrada pela B3 e dentro do prazo de distribuição, não será possível cadastrar a oferta em ambiente de PCO.

Não será possível realizar por meio deste plano:

- Agendamento da especificação;
- Especificação do distribuidor;
- Depósito em conta de intermediação (Op. 402).

Os arquivos devem ser enviados para o Sistema PCO, opção Transferência de Arquivos > Enviar Arquivos (utilizar o mesmo layout de produção).

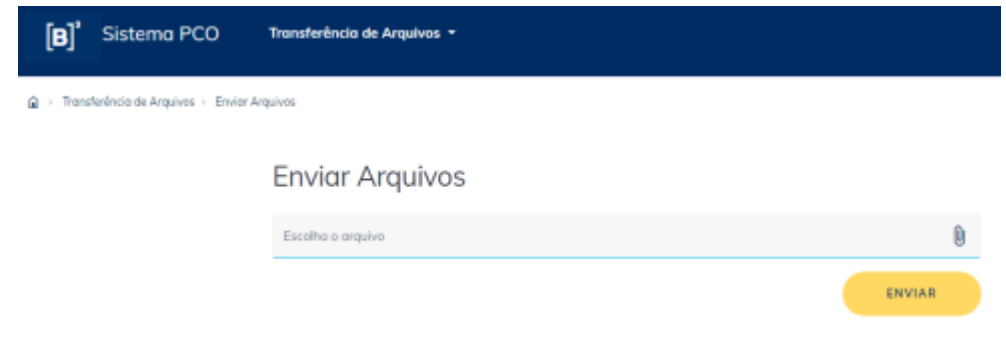

•

• Na sequência, consultar, ainda em tela do Sistema PCO, se foi gerado algum erro de processamento (ver capítulo 13. ARQUIVOS COM INCONSISTÊNCIAS).

### <span id="page-19-0"></span>**11 COLATERAL (CONTRATOS BILATERAIS)**

O Plano de Continuidade Operacional para o processo Colateral pode ser acionado a qualquer momento do dia, sendo 18h o horário limite.

Para a movimentação de Títulos Públicos dados em garantia, o fluxo será:

- 1. O Participante solicita, via "Atende B3", a movimentação (depósito/retirada) do Título Público, fornecendo as seguintes informações:
	- a. Código do ativo
	- b. Vencimento
	- c. Quantidade
	- d. Conta cedente
	- e. Conta cessionária
- 2. A equipe de Garantias da B3 efetua o lançamento manual do ativo no sistema SELIC e no sistema *Clearstream*, confirmando a realização do procedimento ao Participante;
- 3. A equipe de Garantias da B3 atualiza o sistema NoMe, após seu restabelecimento.

### <span id="page-20-0"></span>**12 DIVULGAÇÃO DA TAXA DI**

O acionamento do Plano de Continuidade Operacional para o processo de Divulgação da Taxa DI ocorrerá após às 19h e não requer nenhum procedimento específico por parte dos Participantes.

A taxa será calculada e disponibilizada de forma alternativa no servidor FTP [\(ftp.cetip.com.br\)](ftp://ftp.cetip.com.br/) e no site B3. No sistema NoMe, a taxa será disponibilizada após seu restabelecimento.

#### <span id="page-20-1"></span>**13 ARQUIVOS COM INCONSISTÊNCIAS**

Caso seja(m) recepcionado(s) arquivo(s) com inconsistências de layout e/ou de conteúdo, estes serão relacionados na opção Transferência de Arquivos > Erros em Arquivos.

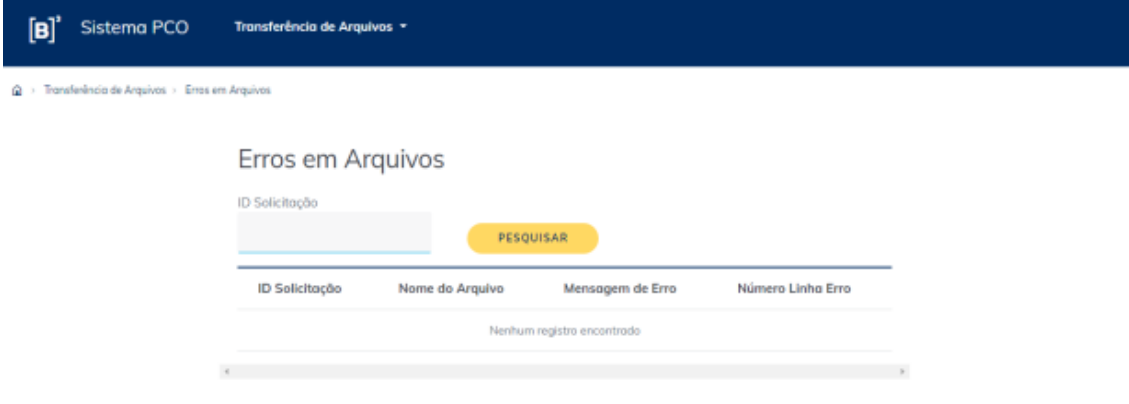

#### <span id="page-21-0"></span>**14 ANEXOS**

### **14.1 ANEXO A – COMPENSAÇÃO E LIQUIDAÇÃO (JANELA MULTILATERAL)**

#### 14.1.1 Layout do arquivo .csv/.txt para operações de takeout

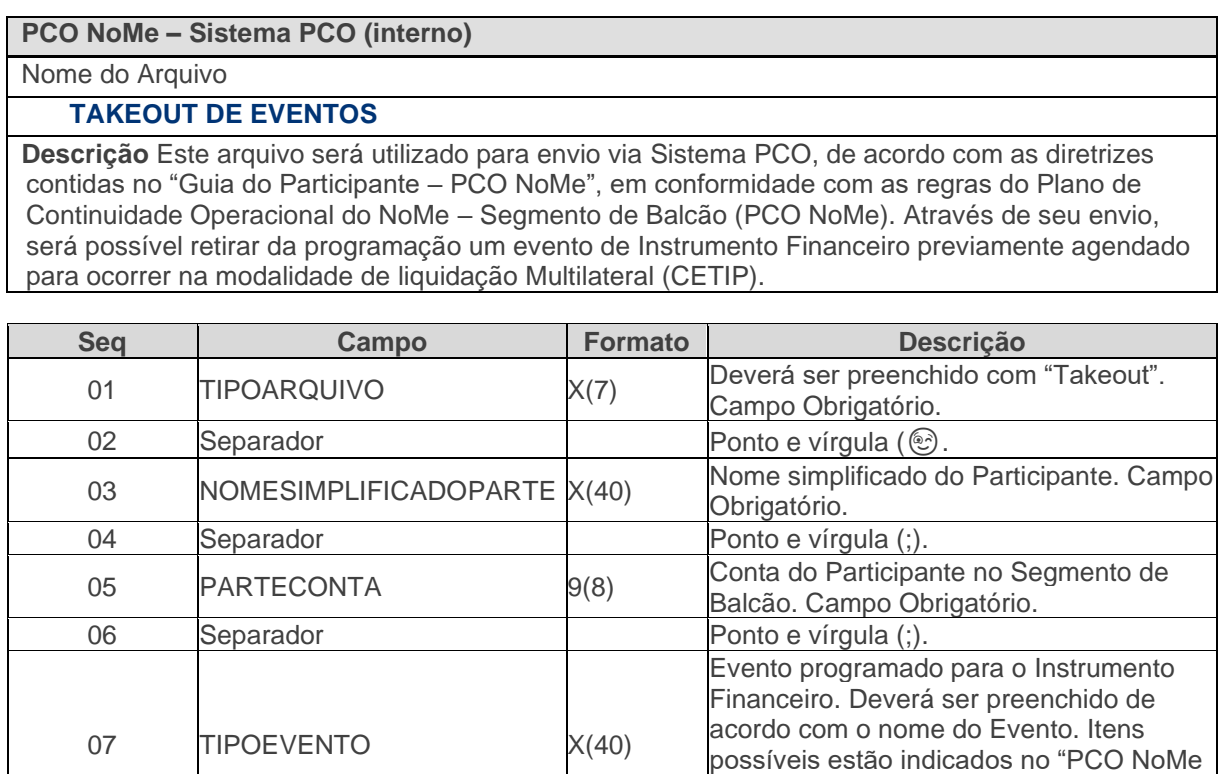

09 CODIGOIF  $X(14)$  Código do Instrumento Financeiro. Campo

08 Separador Ponto e vírgula (;)

10 Separador Ponto e vírgula (;)

– Guia do Participante". Campo

Obrigatório.

Obrigatório.

#### 14.1.2 Layout do arquivo .csv/.txt para atualização de PU

#### **PCO NoMe – Sistema PCO (interno)**

Nome do Arquivo

#### **LANÇAMENTO DE PU**

**Descrição** Este arquivo será utilizado para envio via Sistema PCO, de acordo com as diretrizes contidas no "Guia do Participante – PCO NoMe", em conformidade com as regras do Plano de Continuidade Operacional do NoMe – Segmento de Balcão (PCO NoMe). Através de seu envio, será possível atualizar o Preço Unitário (PU) de um Instrumento Financeiro em evento previamente agendado para a modalidade de liquidação Multilateral (CETIP).

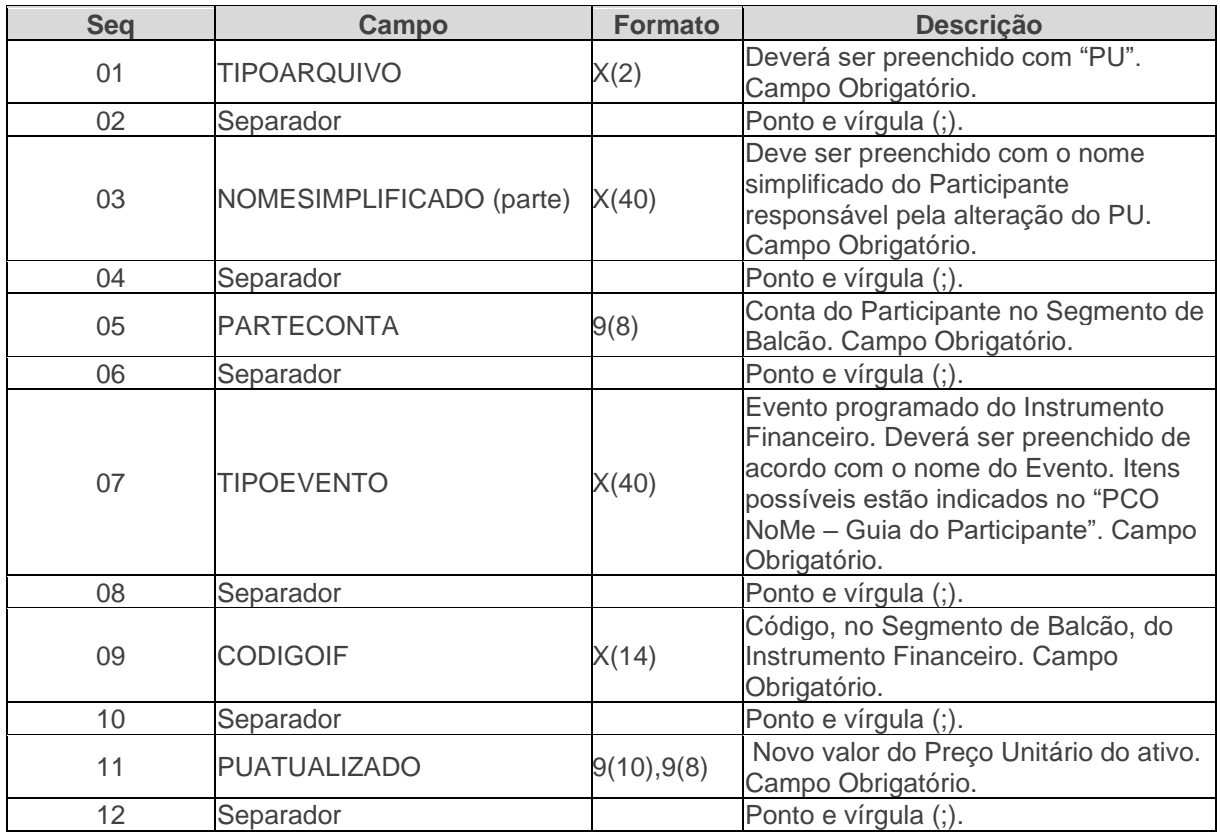

#### 14.1.3 Layout do arquivo .csv/.txt para registro de DI

**PCO NoMe – Sistema PCO (interno)**

Nome do Arquivo

#### **REGISTRO DE DI**

**Descrição:** Este arquivo será utilizado para envio via Sistema PCO, de acordo com as diretrizes contidas no "Guia do Participante – PCO NoMe", em conformidade com as regras do Plano de Continuidade Operacional do NoMe – Segmento de Balcão (PCO NoMe). Através de seu envio, será possível efetuar o registro do ativo DI, na modalidade de liquidação Multilateral (CETIP).

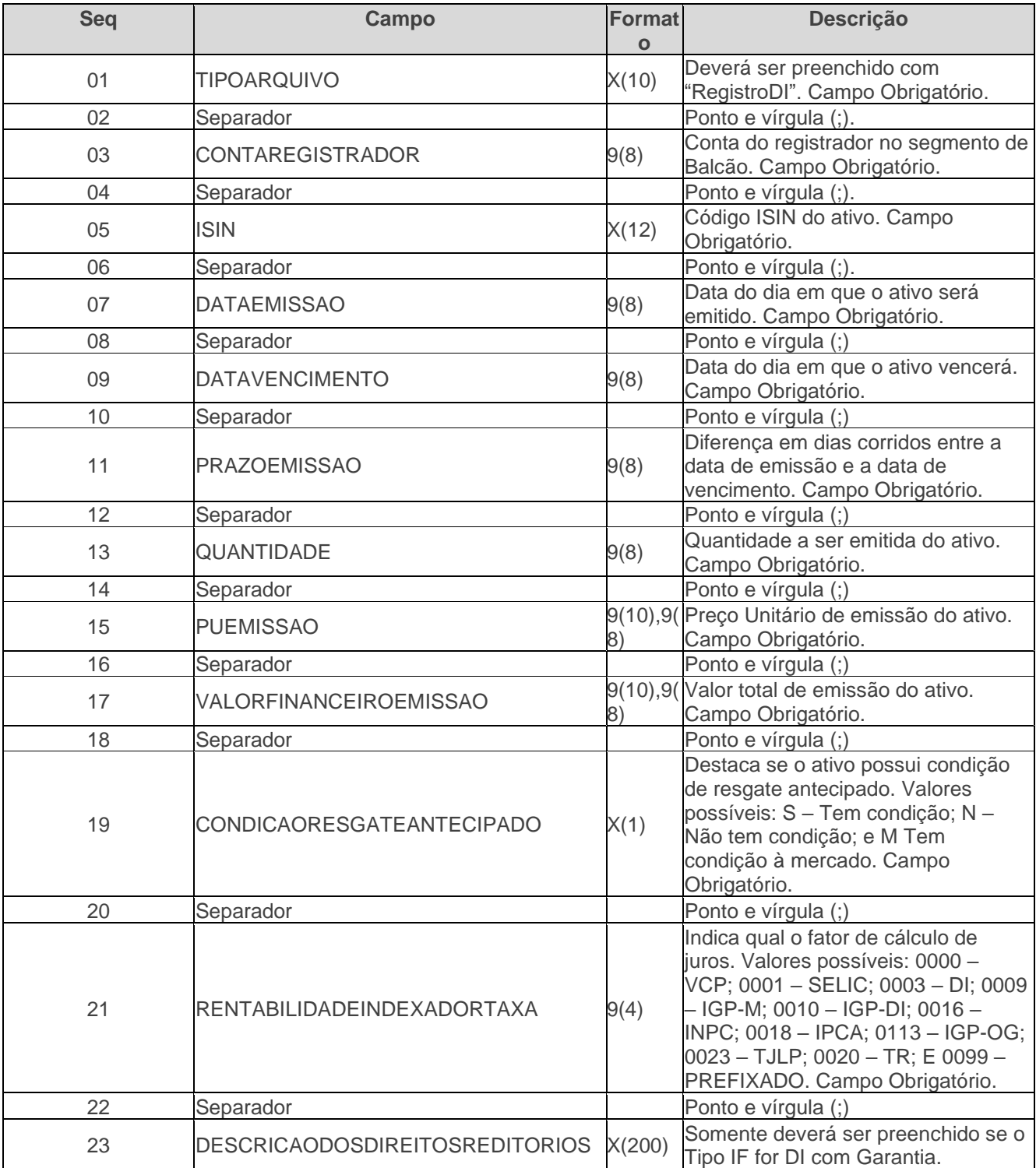

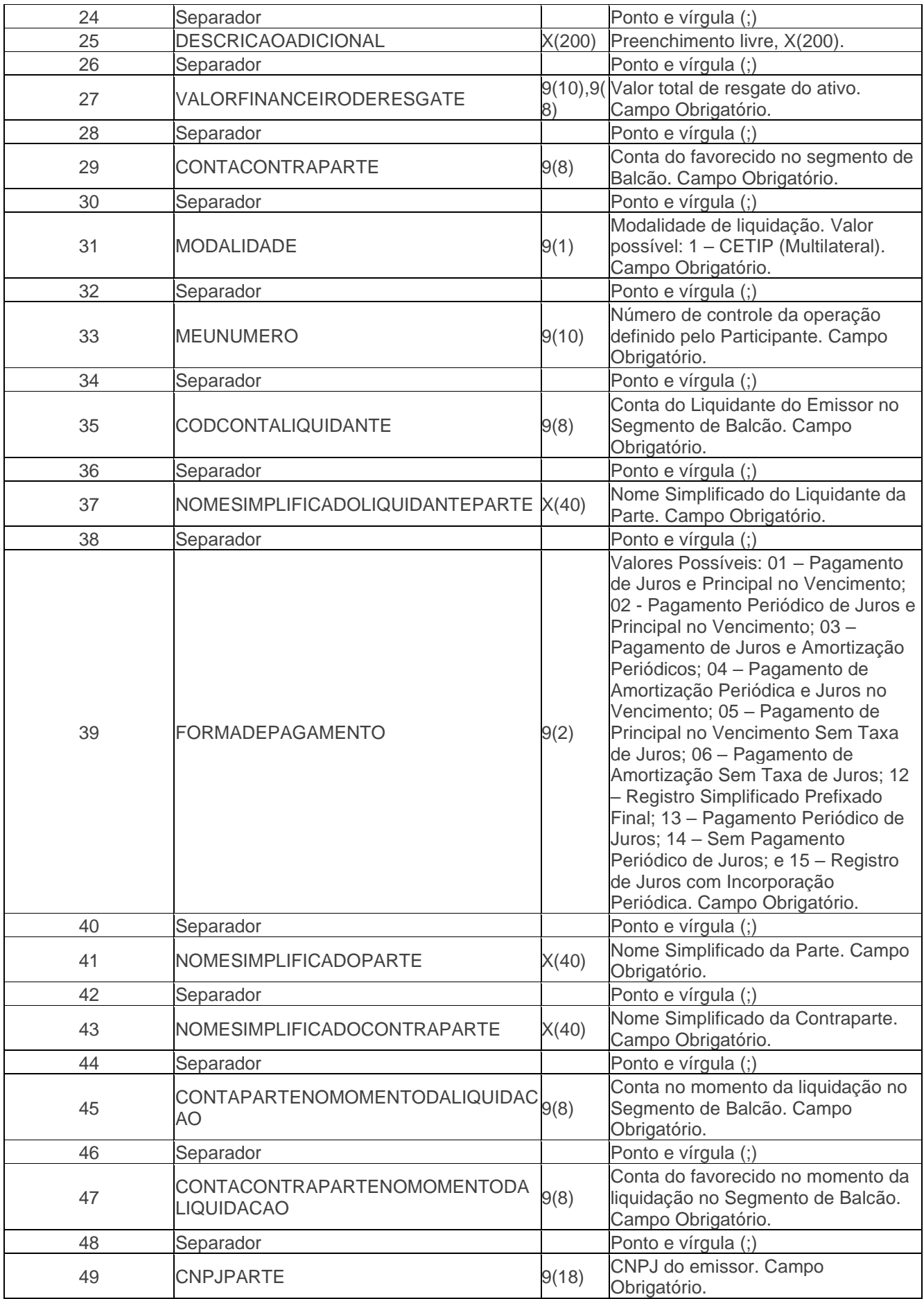

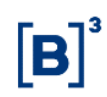

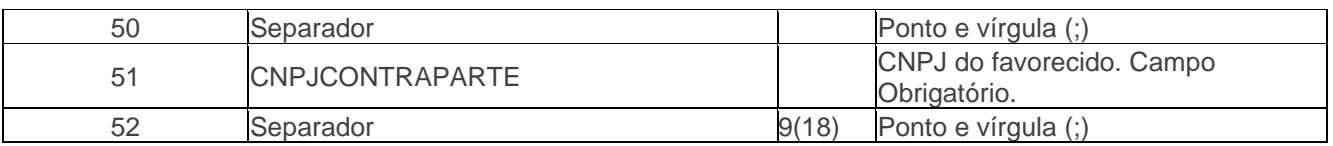

#### 14.1.4 Lista de eventos

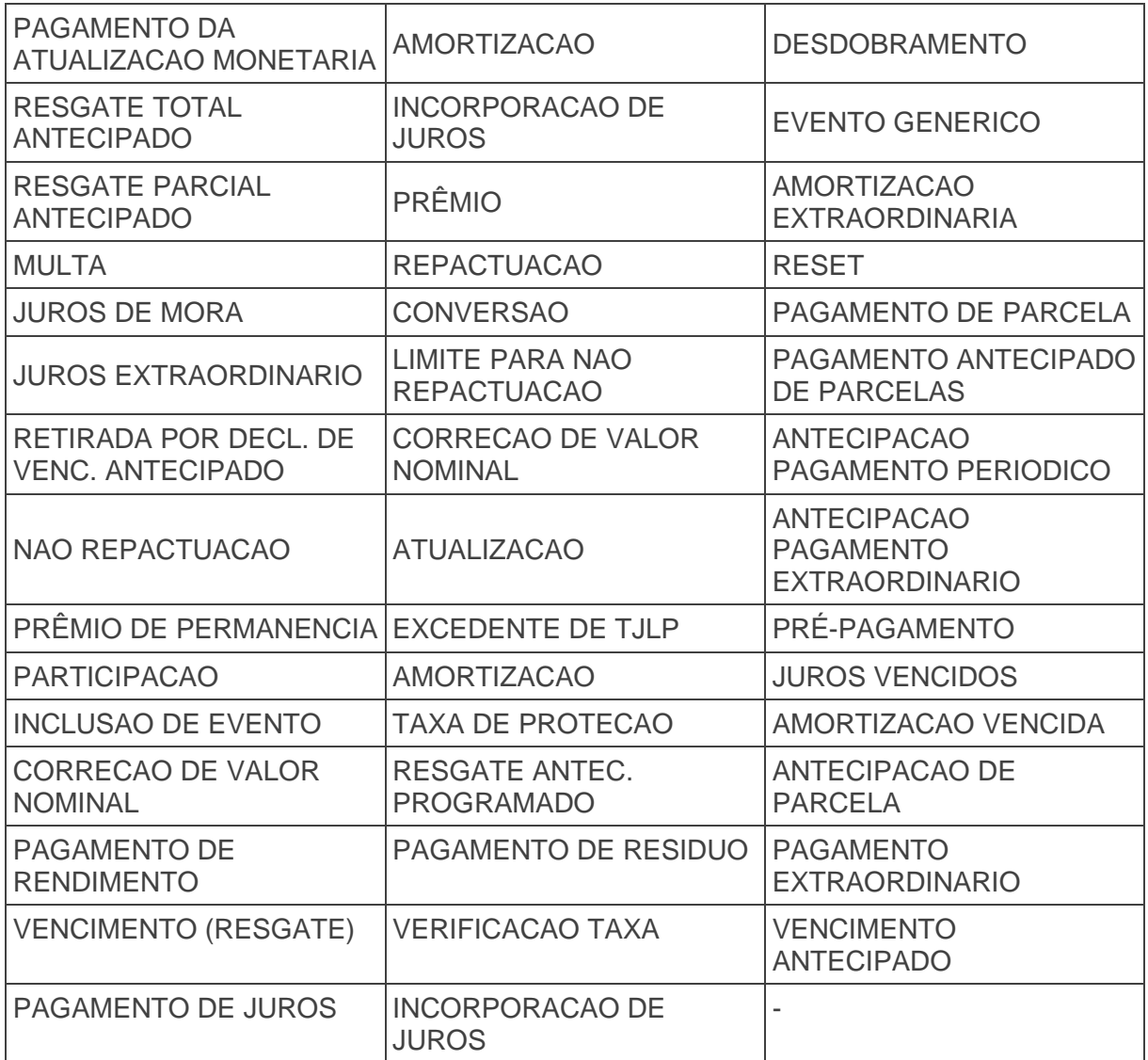

### <span id="page-27-0"></span>**15 INFORMAÇÕES DE CONTROLE**

1ª Versão: 23/11/2020

### RESPONSÁVEIS PELO DOCUMENTO:

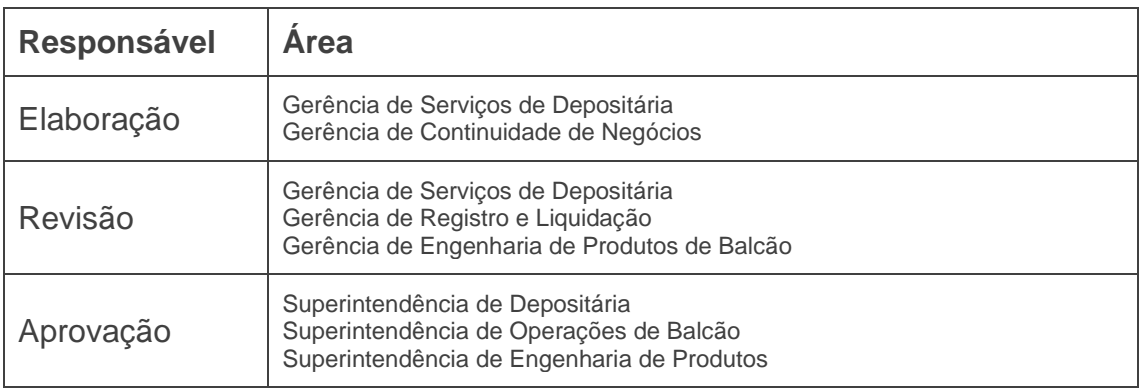

### REGISTRO DE ALTERAÇÕES:

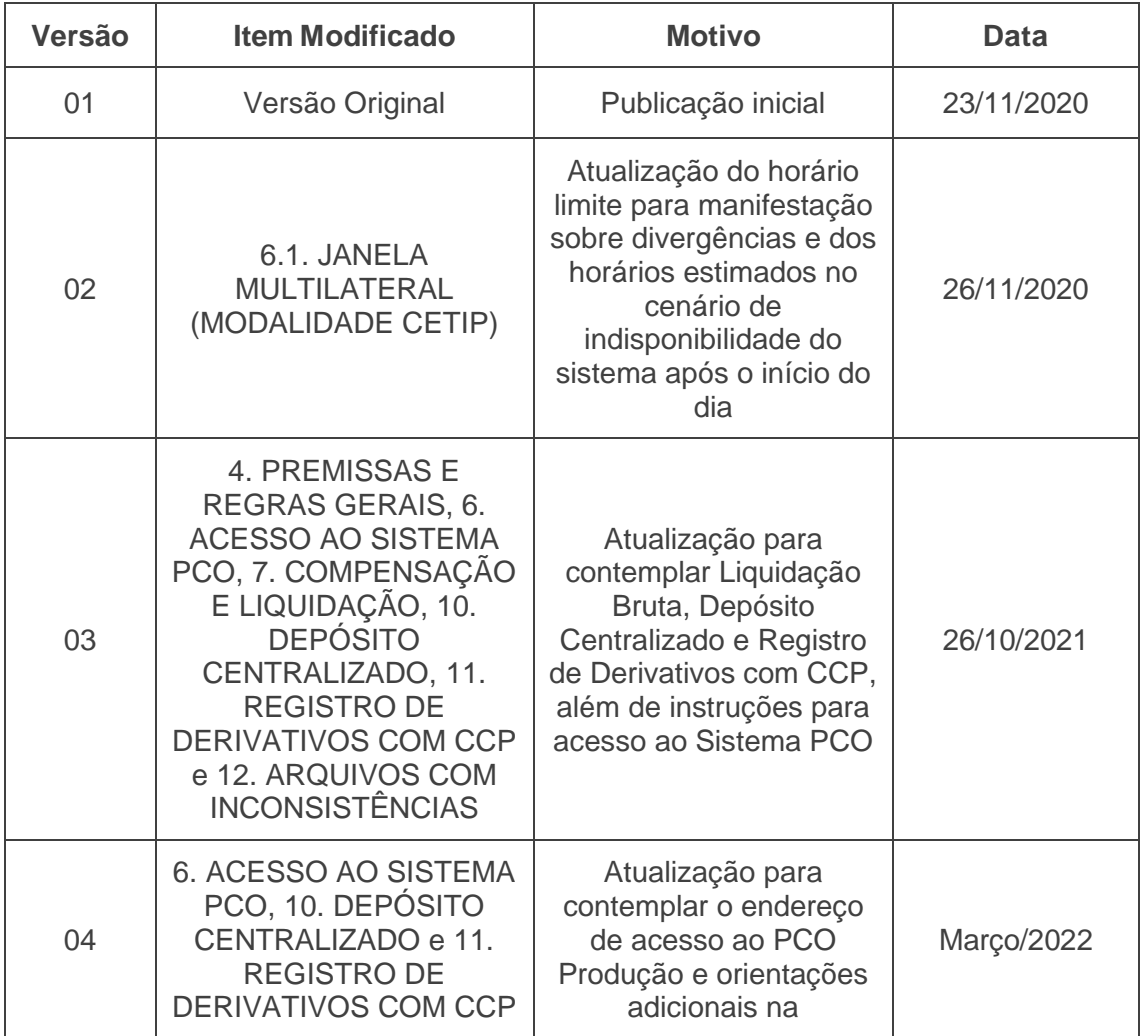

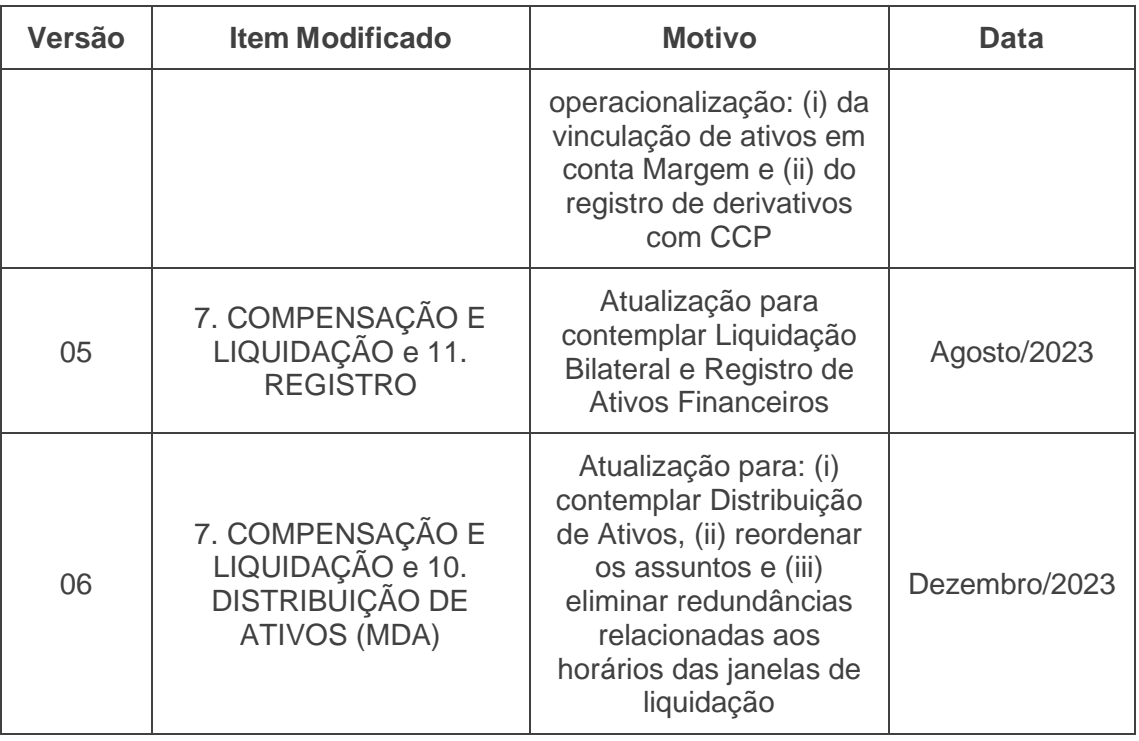

 $[B]$ <sup>3</sup>